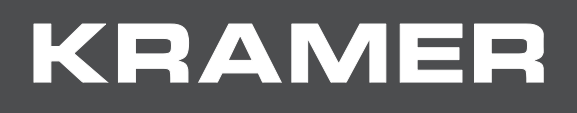

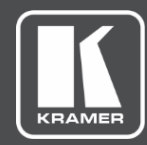

# USER MANUAL MODELS:

# **FC-101Net Dual Dante Interface Decoder**

# **FC-102Net Dual Dante Interface Encoder**

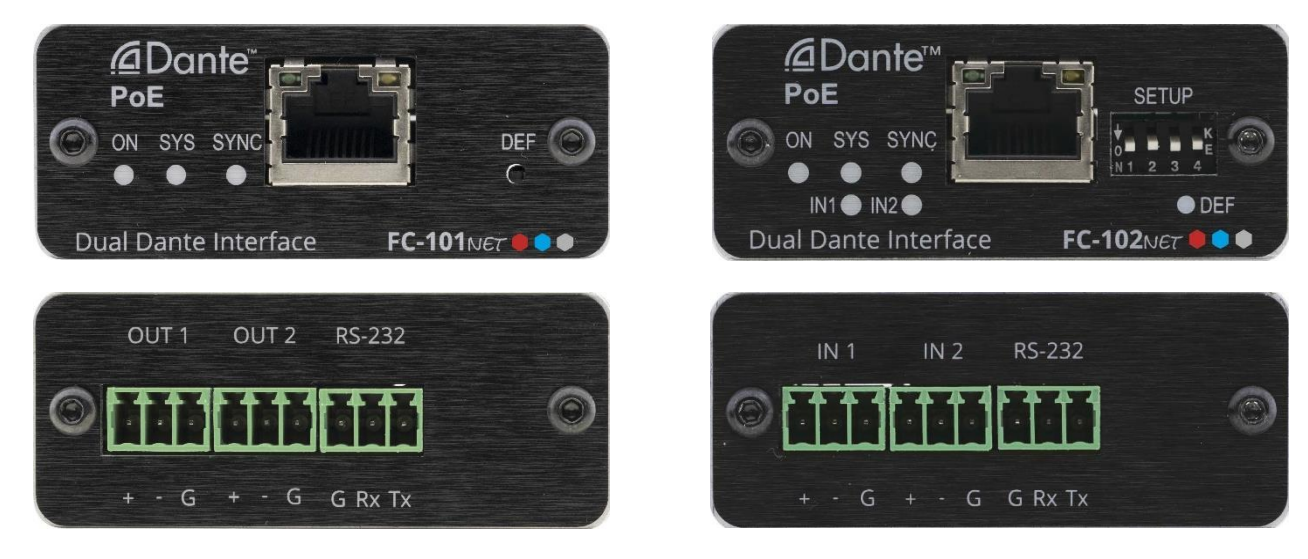

# Contents

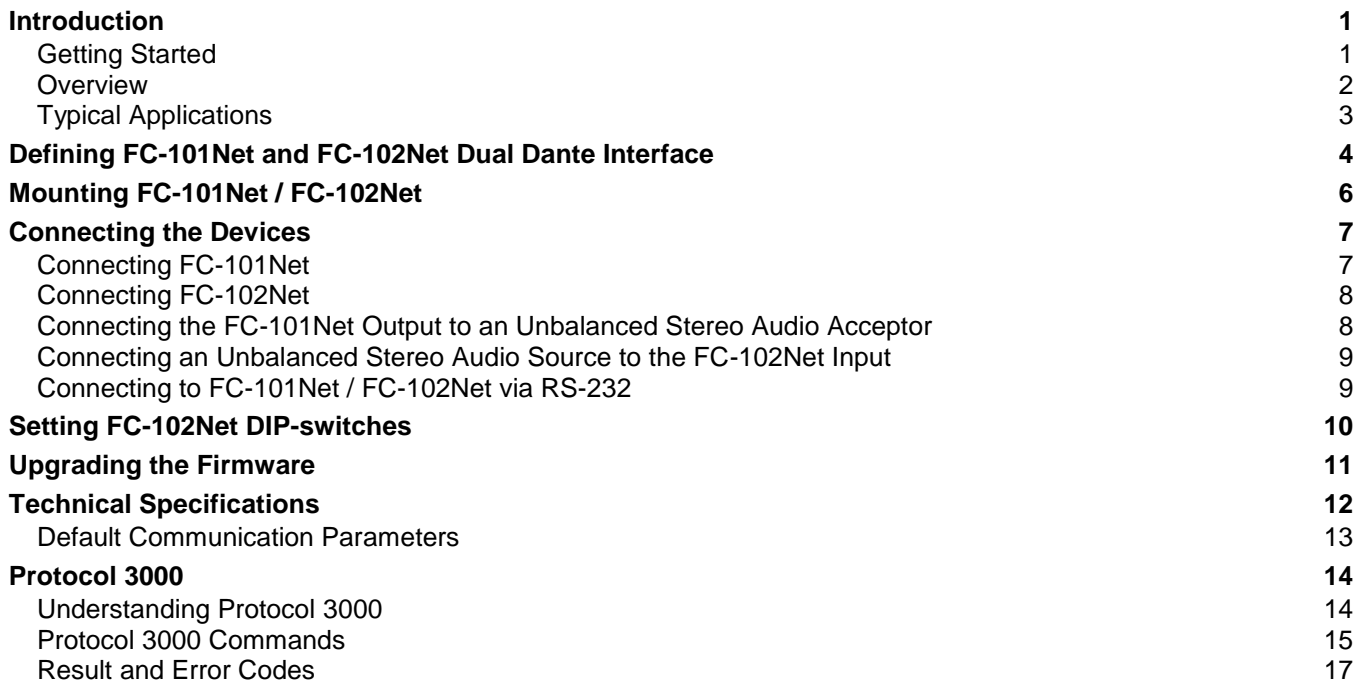

# <span id="page-2-0"></span>Introduction

Welcome to Kramer Electronics! Since 1981, Kramer Electronics has been providing a world of unique, creative, and affordable solutions to the vast range of problems that confront the video, audio, presentation, and broadcasting professional on a daily basis. In recent years, we have redesigned and upgraded most of our line, making the best even better!

## <span id="page-2-1"></span>Getting Started

We recommend that you:

- Unpack the equipment carefully and save the original box and packaging materials for possible future shipment.
- Review the contents of this user manual.

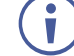

Go to [www.kramerav.com/downloads/FC-101Net](http://www.kramerav.com/downloads/FC-101Net) or [www.kramerav.com/downloads/FC-](http://www.kramerav.com/downloads/FC-102Net)[102Net](http://www.kramerav.com/downloads/FC-102Net) to check for up-to-date user manuals, application programs, and to check if firmware upgrades are available (where appropriate).

### Achieving the Best Performance

- Use only good quality connection cables (we recommend Kramer high-performance, high-resolution cables) to avoid interference, deterioration in signal quality due to poor matching, and elevated noise levels (often associated with low quality cables).
- Do not secure the cables in tight bundles or roll the slack into tight coils.
- Avoid interference from neighboring electrical appliances that may adversely influence signal quality.
- Position your Kramer **FC-101Net** / **FC-102Net** away from moisture, excessive sunlight and dust.

## Safety Instructions

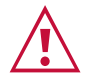

### **Caution:**

- This equipment is to be used only inside a building. It may only be connected to other equipment that is installed inside a building.
- For products with relay terminals and GPI\O ports, please refer to the permitted rating for an external connection, located next to the terminal or in the User Manual.
- There are no operator serviceable parts inside the unit.

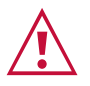

### **Warning:**

• Do not open the unit. High voltages can cause electrical shock! Servicing by qualified personnel only.

### Recycling Kramer Products

The Waste Electrical and Electronic Equipment (WEEE) Directive 2002/96/EC aims to reduce the amount of WEEE sent for disposal to landfill or incineration by requiring it to be collected and recycled. To comply with the WEEE Directive, Kramer Electronics has made arrangements with the European Advanced Recycling Network (EARN) and will cover any costs of treatment, recycling and recovery of waste Kramer Electronics branded equipment on arrival at the EARN facility. For details of Kramer's recycling arrangements in your particular country go to our recycling pages at [www.kramerav.com/support/recycling.](http://www.kramerav.com/support/recycling)

### <span id="page-3-0"></span>**Overview**

Congratulations on purchasing your Kramer **FC-101Net Dual Dante Interface** decoder and **FC-102Net Dual Dante Interface** encoder.

**FC-101Net** is a compact 2-channel Dante™ decoder with 2 balanced mono audio outputs on 3-pin terminal blocks. It enables connecting non-Dante devices, such as amplifiers and powered speakers, to a Dante network and enables volume control.

**FC-102Net** is a compact 2-channel Dante™ encoder with 2 balanced mono audio inputs on 3 pin terminal blocks that enables connecting non-Dante sources, such as microphones, laptops and players to a Dante network. It supports line level and microphone level sources and can provide 48V phantom power per input. **FC-101Net** and **FC-102Net** are powered over Ethernet from any standard PoE providing network switch.

**FC-101Net** and **FC-102Net** provide exceptional quality, and advanced and user-friendly operation.

### Exceptional Quality

- Professional, Studio Grade Signal Conversion Technology Includes the latest generation 32-bit advanced Digital Analog Converter architecture to achieve excellent dynamic performance and improved tolerance to clock jitter. Maintains the quality of the original audio signal with selectable sampling rates up to 96kHz.
- Dante Network Interface.
- PoE Acceptor.

### Advanced and User-friendly Operation

- Output Volume Control.
- Versatile Control Via the Dante IP control matrix and Kramer Protocol 3000 via RS-232 connection.
- Easy Installation Single twisted-pair cable for signal and power wiring. Compact PicoTOOLS® fan-less enclosure for device-back mounting, or side-by-side mounting of 4 units in a 1U rack space with the recommended rack adapter.

## <span id="page-4-0"></span>Typical Applications

**FC-101Net** and **FC-102Net** are ideal for the following typical applications:

- Classrooms.
- Retail.
- Small to mid-size meeting rooms.
- Boardrooms.

## Controlling your FC-101Net / FC-102Net

Control your **FC-101Net** / **FC-102Net**:

- By RS-232 serial commands transmitted by a touch screen system, PC, or other serial controller.
- Via the Dante IP control matrix.

# <span id="page-5-0"></span>Defining FC-101Net and FC-102Net Dual Dante Interface

This section defines **FC-101Net** and **FC-102Net**.

### **FC-101Net**:

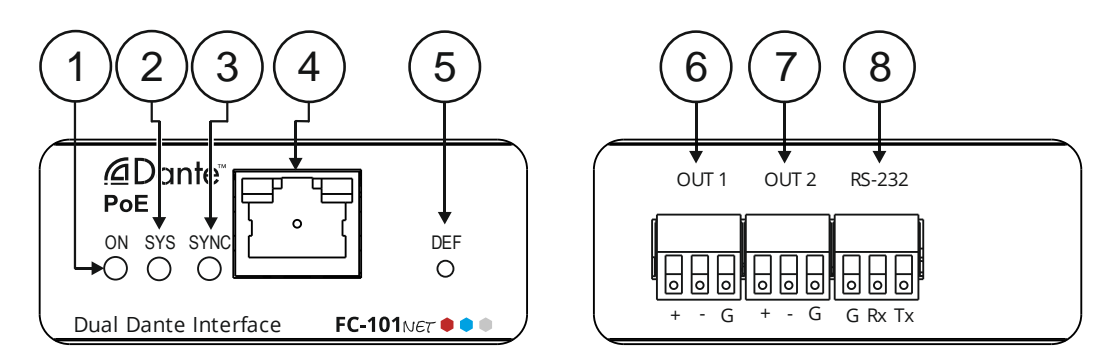

Figure 1: FC-101Net Dual Dante Interface Decoder

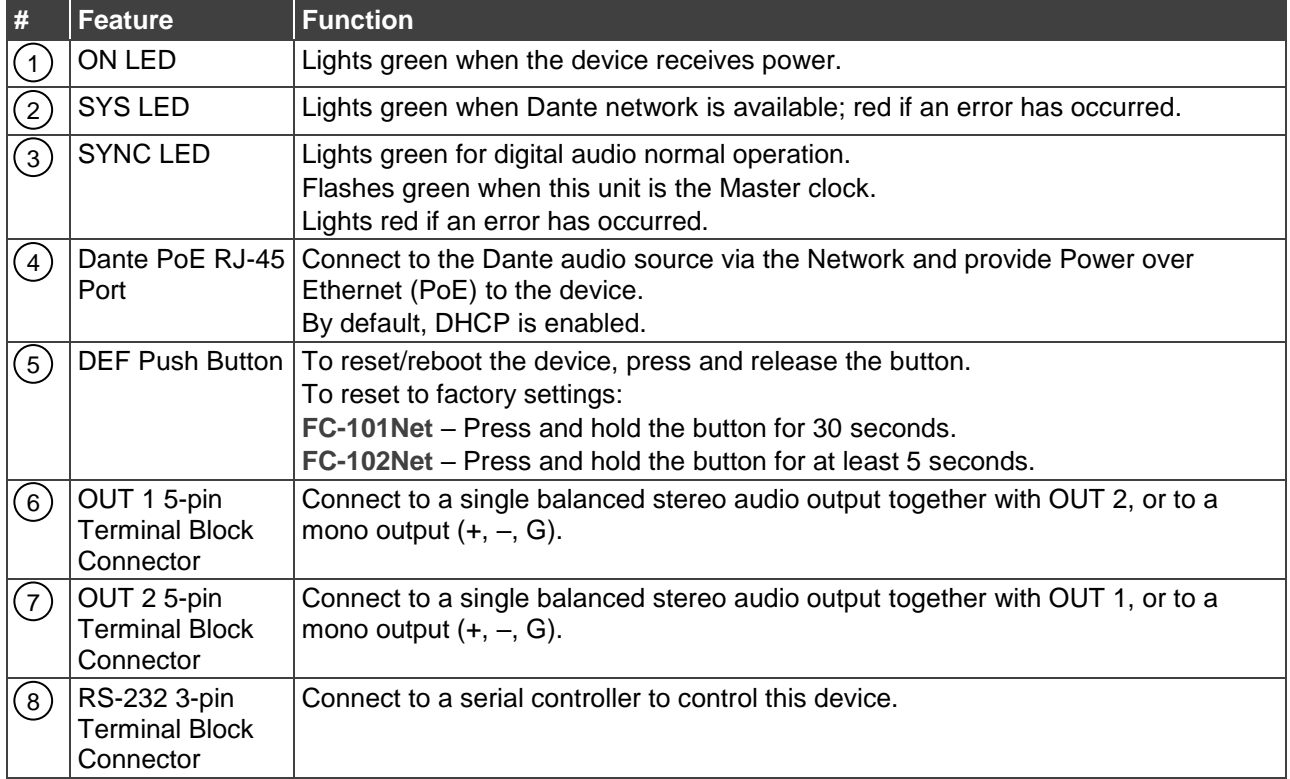

#### **FC-102Net**:

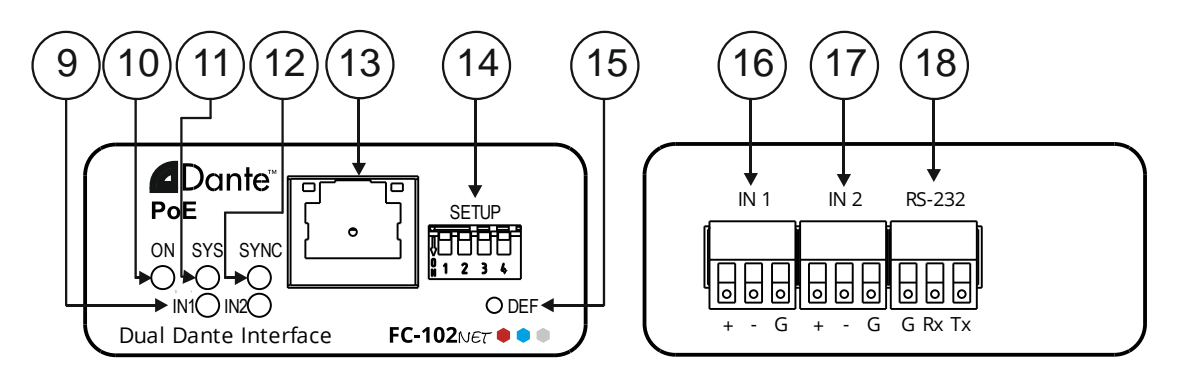

Figure 2: FC-102Net Dual Dante Interface Encoder

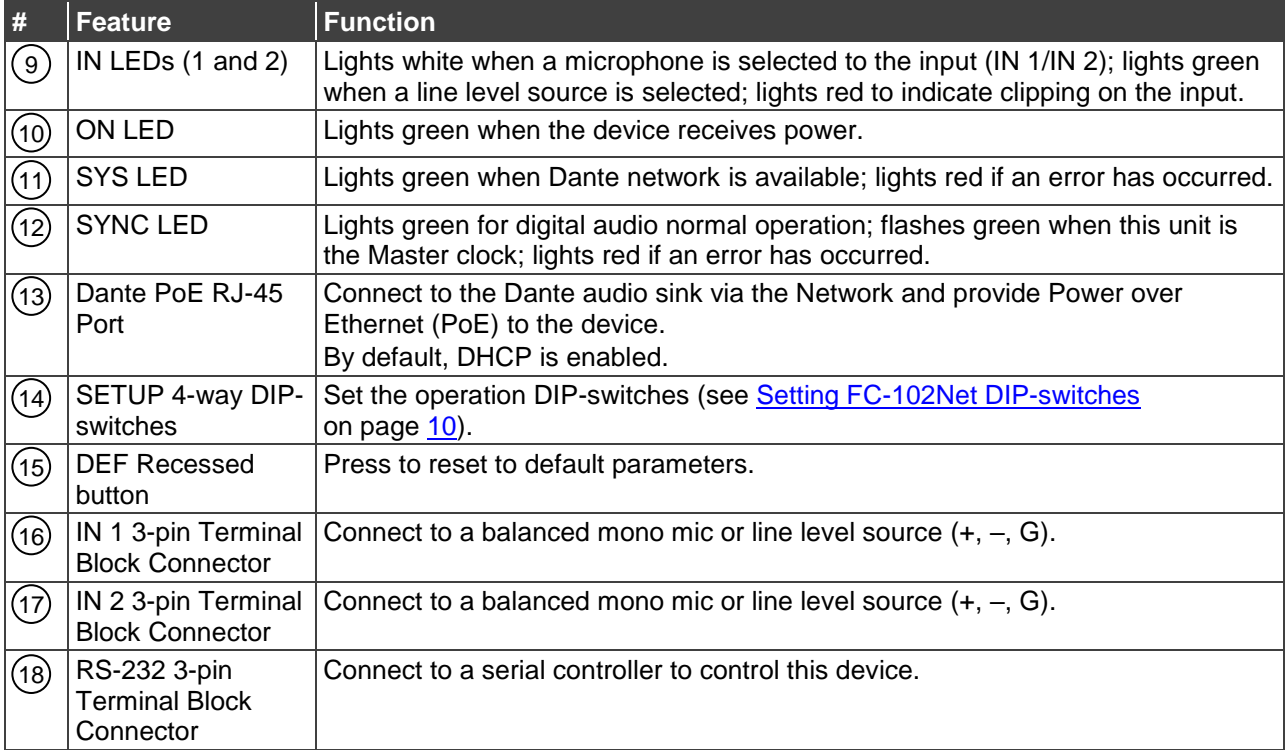

# <span id="page-7-0"></span>Mounting FC-101Net / FC-102Net

This section provides instructions for rack mounting **FC-101Net** and/or **FC-102Net**. Before installing in a rack, verify that the environment is within the recommended range:

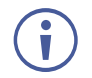

- Operation temperature  $-0^\circ$  to 40 $^\circ$ C (32 to 104 $^\circ$ F).
- Storage temperature  $-$  -40 $\degree$  to +70 $\degree$ C (-40 to +158 $\degree$ F).
- Humidity 10% to 90%, RHL non-condensing.

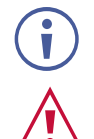

### **Caution:**

• Always mount **FC-101Net** and/or **FC-102Net** in a rack before connecting any cables or power.

• **FC-101Net** and/or **FC-102Net** must be placed upright in the correct horizontal position.

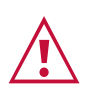

### **Warning:**

- Ensure that the environment (e.g., maximum ambient temperature & air flow) is compatible for the device.
- Avoid uneven mechanical loading.
- Appropriate consideration of equipment nameplate ratings should be used for avoiding overloading of the circuits.
- Reliable earthing of rack-mounted equipment should be maintained.

**To mount the FC-101Net on a rack**

Mount the unit in a rack using the recommended rack adapter (see [www.kramerav.com/product/FC-101Net](http://www.kramerav.com/product/FC-101Net) or [www.kramerav.com/product/FC-102Net\)](http://www.kramerav.com/product/FC-102Net)

**To mount the FC-101Net on a table or shelf**

• Attach the rubber feet and place the unit on a flat surface.

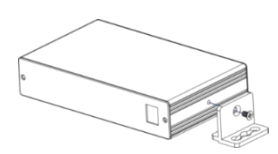

• Fasten a bracket (included) on each side of the unit and attach it to a flat surface.

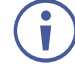

For more information go to [www.kramerav.com/downloads/FC-101Net](http://www.kramerav.com/downloads/FC-101Net) or [www.kramerav.com/downloads/FC-102Net](http://www.kramerav.com/downloads/FC-102Net)

# <span id="page-8-0"></span>Connecting the Devices

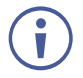

Always switch off the power to each device before connecting it to your **FC-101Net** / **FC-102Net**. After connecting your **FC-101Net** / **FC-102Net**, switch on the power to each device.

## <span id="page-8-1"></span>Connecting FC-101Net

This section describes how to connect **FC-101Net**.

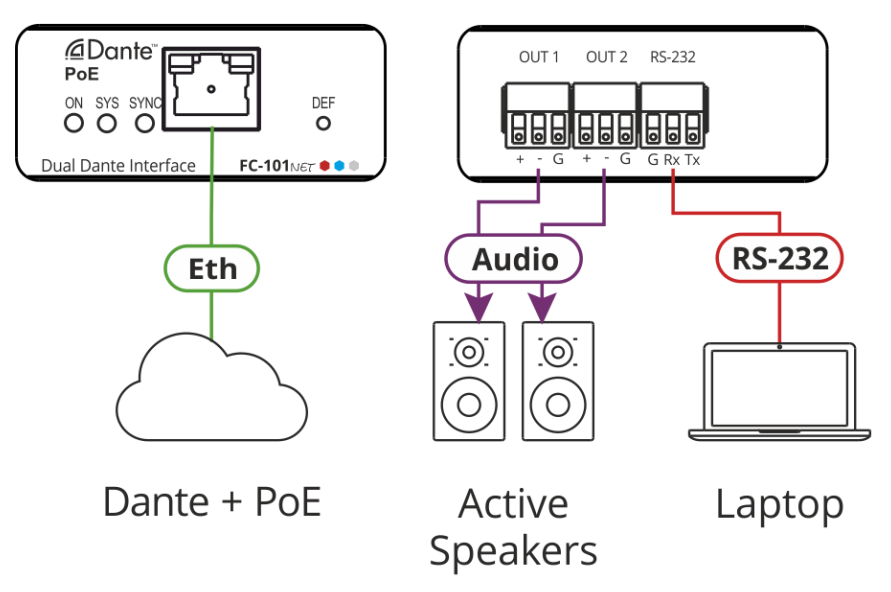

Figure 3: Connecting to the FC-101Net Rear Panel

<span id="page-8-2"></span>**To connect FC-101Net as illustrated in** [Figure](#page-8-2) 3:

- 1. Connect the Dante PoE RJ-45 port  $(4)$  to audio streaming via the Ethernet.
- 2. Connect OUT 1  $(5)$  and OUT 2  $(6)$  3-pin terminal block connectors to amplified speakers (for example, **Tavor 6-O**).

Alternatively, you can connect to separate mono outputs.

3. Connect the RS-232 3-pin terminal block connector  $(8)$  to a control device (for example, a PC).

## <span id="page-9-0"></span>Connecting FC-102Net

This section describes how to connect **FC-102Net**.

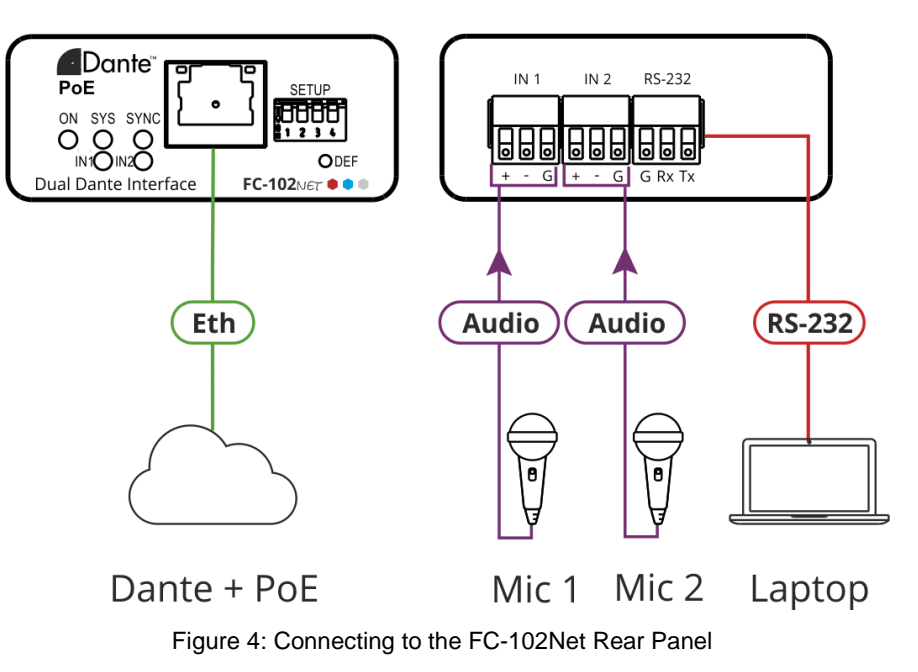

**To connect the FC-102Net as illustrated in** [Figure](#page-8-2) 3:

- 1. Connect up to two microphones to IN 1  $(16)$  and IN 2  $(17)$  3-pin terminal block connectors.
- 2. Connect the Dante PoE  $(13)$  RJ-45 connector to a Dante device (for example, **FC-404NET**).
- 3. Connect the RS-232 3-pin terminal block connector  $(18)$  to a control device (for example, a PC).
- 4. Set the operation DIP switches (see [Setting FC-102Net](#page-11-0) DIP-switches on page [10\)](#page-11-0).

# <span id="page-9-1"></span>Connecting the FC-101Net Output to an Unbalanced Stereo Audio Acceptor

[Figure](#page-9-2) 5 illustrates the pinout for connecting the output on **FC-101Net** to an unbalanced stereo audio acceptor:

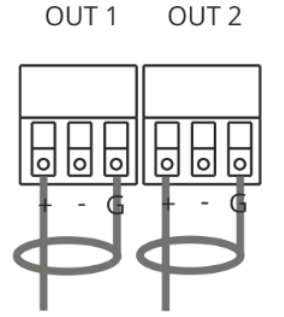

<span id="page-9-2"></span>Figure 5: Connecting to an Unbalanced Stereo Audio Acceptor

# <span id="page-10-0"></span>Connecting an Unbalanced Stereo Audio Source to the FC-102Net Input

[Figure](#page-10-2) 6 illustrates the pinout for connecting an unbalanced stereo audio source to the input:

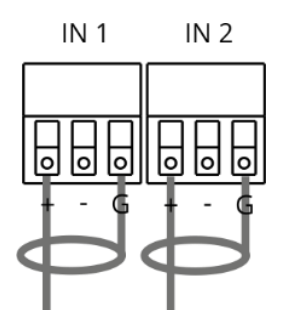

Figure 6: Connecting an Unbalanced Stereo Audio Source to the Input

## <span id="page-10-2"></span><span id="page-10-1"></span>Connecting to FC-101Net / FC-102Net via RS-232

You can connect to the **FC-101Net** (the same applies to **FC-102Net**) via an RS-232  $\alpha$  connection (8) and (18) using, for example, a PC.

Connect the RS-232 terminal block on the rear panel of the **FC-101Net** to a PC/controller, as follows:

From the RS-232 9-pin D-sub serial port connect:

- Pin 2 to the TX pin on the **FC-101Net** RS-232 terminal block.
- Pin 3 to the RX pin on the **FC-101Net** RS-232 terminal block.
- Pin 5 to the G pin on the **FC-101Net** RS-232 terminal block.

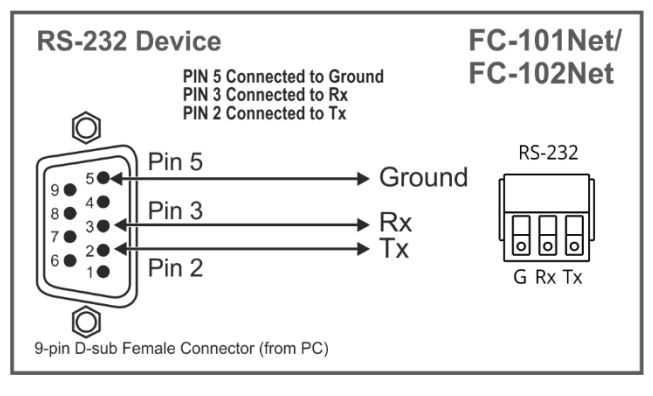

# <span id="page-11-0"></span>Setting FC-102Net DIP-switches

Set the DIP-switches to define the audio source.

All DIP-switches are set to OFF (up) by default except DIP-switch 1 which is set to ON (down) by default.

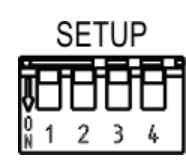

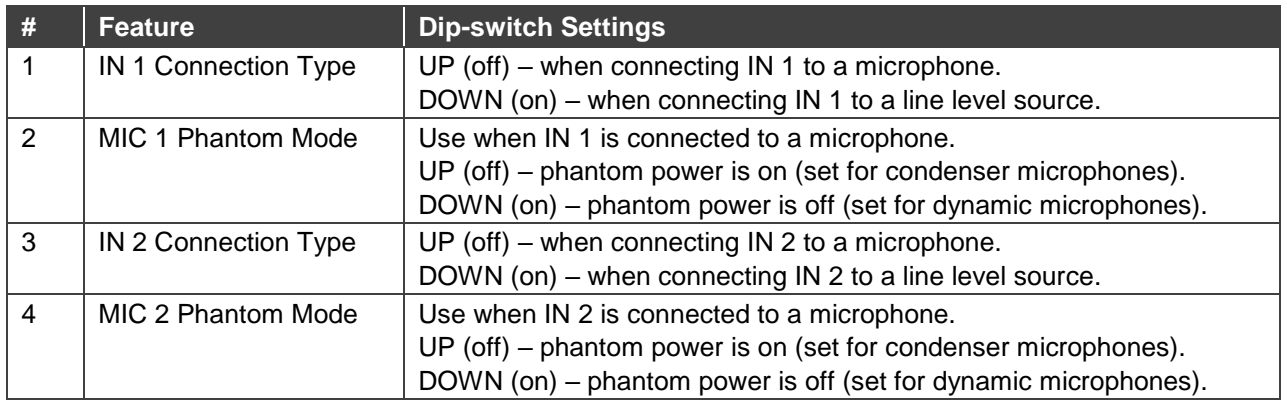

# <span id="page-12-0"></span>Upgrading the Firmware

Use the Kramer **K-UPLOAD** software to upgrade the firmware via the RS-232 3-pin terminal block.

The latest version of **K-UPLOAD** and installation instructions can be downloaded from our website at: [www.kramerav.com/support/product\\_downloads.asp.](http://www.kramerav.com/support/product_downloads.asp)

Ť

Note that in order to use the micro USB port, you need to install the Kramer USB driver, available at: [www.kramerav.com/support/product\\_downloads.asp.](http://www.kramerav.com/support/product_downloads.asp)

To upgrade Dante firmware, refer to [www.audinate.com/latest-firmware-update-manager.](http://www.audinate.com/latest-firmware-update-manager)

# <span id="page-13-0"></span>Technical Specifications

This section defines **FC-101Net** and **FC-102Net** technical specifications.

### **FC-101Net**

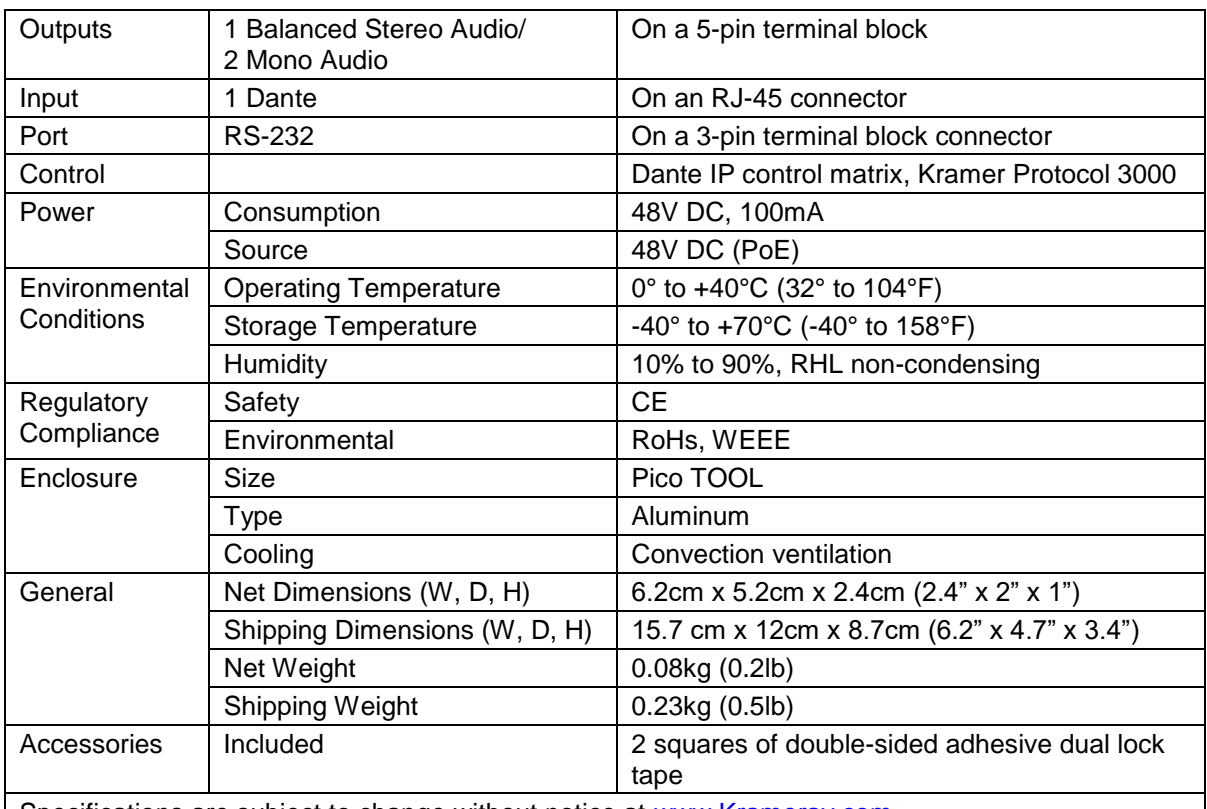

Specifications are subject to change without notice at [www.Kramerav.com](http://www.kramerav.com/)

#### **FC-102Net**

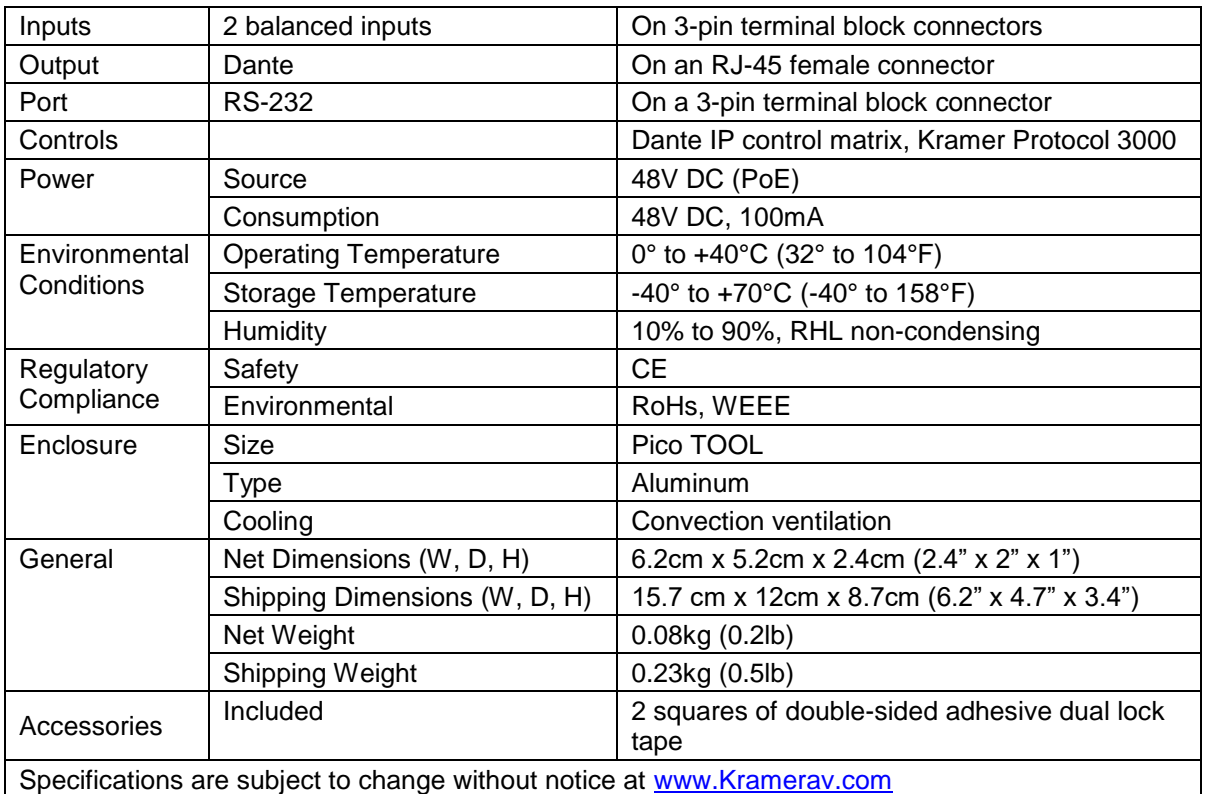

## <span id="page-14-0"></span>Default Communication Parameters

![](_page_14_Picture_60.jpeg)

# <span id="page-15-0"></span>Protocol 3000

Kramer devices can be operated using Kramer Protocol 3000 commands sent via serial or Ethernet ports.

## <span id="page-15-1"></span>Understanding Protocol 3000

Protocol 3000 commands are a sequence of ASCII letters, structured according to the following.

#### • **Command format**:

![](_page_15_Picture_164.jpeg)

• **Feedback format**:

![](_page_15_Picture_165.jpeg)

- **Command parameters** Multiple parameters must be separated by a comma (,). In addition, multiple parameters can be grouped as a single parameter using brackets ([ and ]).
- **Command chain separator character** Multiple commands can be chained in the same string. Each command is delimited by a pipe character (|).
- **Parameters attributes** Parameters may contain multiple attributes. Attributes are indicated with pointy brackets (<…>) and must be separated by a period (.).

The command framing varies according to how you interface with **FC-101Net** / **FC-102Net**. The following figure displays how the # command is framed using terminal communication software (such as Hercules):

![](_page_15_Picture_166.jpeg)

## <span id="page-16-0"></span>Protocol 3000 Commands

This section includes the following commands:

![](_page_16_Picture_708.jpeg)

![](_page_17_Picture_351.jpeg)

## <span id="page-18-0"></span>Result and Error Codes

### **Syntax**

In case of an error, the device responds with an error message. The error message syntax:

- **~NN@ERR XXX<CR><LF>** when general error, no specific command
- **~NN@CMD ERR XXX<CR><LF>** for specific command
- $NN$  machine number of device, default =  $01$
- **XXX** error code

### Error Codes

![](_page_18_Picture_286.jpeg)

The warranty obligations of Kramer Electronics Inc. ("Kramer Electronics") for this product are limited to the terms set forth below: **What is Covered** 

This limited warranty covers defects in materials and workmanship in this product.

#### **What is Not Covered**

This limited warranty does not cover any damage, deterioration or malfunction resulting from any alteration, modification, improper or unreasonable use or maintenance, misuse, abuse, accident, neglect, exposure to excess moisture, fire, improper packing and shipping (such claims must be presented to the carrier), lightning, power surges, or other acts of nature. This limited warranty does not cover any damage, deterioration or malfunction resulting from the installation or removal of this product from any installation, any unauthorized tampering with this product, any repairs attempted by anyone unauthorized by Kramer Electronics to make such repairs, or any other cause which does not relate directly to a defect in materials and/or workmanship of this product. This limited warranty does not cover cartons, equipment enclosures, cables or accessories used in conjunction with this product. Without limiting any other exclusion herein, Kramer Electronics does not warrant that the product covered hereby, including, without limitation, the technology and/or integrated circuit(s) included in the product, will not become obsolete or that such items are or will remain compatible with any other product or technology with which the product may be used.

#### **How Long this Coverage Lasts**

The standard limited warranty for Kramer products is seven (7) years from the date of original purchase, with the following exceptions:

- 1. All Kramer VIA hardware products are covered by a standard three (3) year warranty for the VIA hardware and a standard three (3) year warranty for firmware and software updates; all Kramer VIA accessories, adapters, tags, and dongles are covered by a standard one (1) year warranty.
- 2. All Kramer fiber optic cables, adapter-size fiber optic extenders, pluggable optical modules, active cables, cable retractors, all ring mounted adapters, all Kramer speakers and Kramer touch panels are covered by a standard one (1) year warranty.
- 3. All Kramer Cobra products, all Kramer Calibre products, all Kramer Minicom digital signage products, all HighSecLabs products, all streaming, and all wireless products are covered by a standard three (3) year warranty.
- 4. All Sierra Video MultiViewers are covered by a standard five (5) year warranty.
- 5. Sierra switchers & control panels are covered by a standard seven (7) year warranty (excluding power supplies and fans that are covered for three (3) years).
- 6. K-Touch software is covered by a standard one (1) year warranty for software updates.
- 7. All Kramer passive cables are covered by a ten (10) year warranty.

#### **Who is Covered**

Only the original purchaser of this product is covered under this limited warranty. This limited warranty is not transferable to subsequent purchasers or owners of this product.

#### **What Kramer Electronics Will Do**

Kramer Electronics will, at its sole option, provide one of the following three remedies to whatever extent it shall deem necessary to satisfy a proper claim under this limited warranty:

- 1. Elect to repair or facilitate the repair of any defective parts within a reasonable period of time, free of any charge for the necessary parts and labor to complete the repair and restore this product to its proper operating condition. Kramer Electronics will also pay the shipping costs necessary to return this product once the repair is complete.
- 2. Replace this product with a direct replacement or with a similar product deemed by Kramer Electronics to perform substantially the same function as the original product.
- 3. Issue a refund of the original purchase price less depreciation to be determined based on the age of the product at the time remedy is sought under this limited warranty.

#### **What Kramer Electronics Will Not Do Under This Limited Warranty**

If this product is returned to Kramer Electronics or the authorized dealer from which it was purchased or any other party authorized to repair Kramer Electronics products, this product must be insured during shipment, with the insurance and shipping charges prepaid by you. If this product is returned uninsured, you assume all risks of loss or damage during shipment. Kramer Electronics will not be responsible for any costs related to the removal or reinstallation of this product from or into any installation. Kramer Electronics will not be responsible for any costs related to any setting up this product, any adjustment of user controls or any programming required for a specific installation of this product.

#### **How to Obtain a Remedy Under This Limited Warranty**

To obtain a remedy under this limited warranty, you must contact either the authorized Kramer Electronics reseller from whom you purchased this product or the Kramer Electronics office nearest you. For a list of authorized Kramer Electronics resellers and/or Kramer Electronics authorized service providers, visit our web site at www.kramerav.com or contact the Kramer Electronics office nearest you.

In order to pursue any remedy under this limited warranty, you must possess an original, dated receipt as proof of purchase from an authorized Kramer Electronics reseller. If this product is returned under this limited warranty, a return authorization number, obtained from Kramer Electronics, will be required (RMA number). You may also be directed to an authorized reseller or a person authorized by Kramer Electronics to repair the product. If it is decided that this product should be returned directly to Kramer Electronics, this product should be properly packed, preferably in the original carton, for shipping. Cartons not bearing a return authorization number will be refused.

#### **Limitation of Liability**

THE MAXIMUM LIABILITY OF KRAMER ELECTRONICS UNDER THIS LIMITED WARRANTY SHALL NOT EXCEED THE ACTUAL PURCHASE PRICE PAID FOR THE PRODUCT. TO THE MAXIMUM EXTENT PERMITTED BY LAW, KRAMER ELECTRONICS IS NOT RESPONSIBLE FOR DIRECT, SPECIAL, INCIDENTAL OR CONSEQUENTIAL DAMAGES RESULTING FROM ANY BREACH OF WARRANTY OR CONDITION, OR UNDER ANY OTHER LEGAL THEORY. Some countries, districts or states do not allow the exclusion or limitation of relief, special, incidental, consequential or indirect damages, or the limitation of liability to specified amounts, so the above limitations or exclusions may not apply to you.

#### **Exclusive Remedy**

TO THE MAXIMUM EXTENT PERMITTED BY LAW, THIS LIMITED WARRANTY AND THE REMEDIES SET FORTH ABOVE ARE EXCLUSIVE AND IN LIEU OF ALL OTHER WARRANTIES, REMEDIES AND CONDITIONS, WHETHER ORAL OR WRITTEN, EXPRESS OR IMPLIED. TO THE MAXIMUM EXTENT PERMITTED BY LAW, KRAMER ELECTRONICS SPECIFICALLY DISCLAIMS ANY AND ALL IMPLIED WARRANTIES, INCLUDING, WITHOUT LIMITATION, WARRANTIES OF MERCHANTABILITY AND FITNESS FOR A PARTICULAR PURPOSE. IF KRAMER ELECTRONICS CANNOT LAWFULLY DISCLAIM OR EXCLUDE IMPLIED WARRANTIES UNDER APPLICABLE LAW, THEN ALL IMPLIED WARRANTIES COVERING THIS PRODUCT, INCLUDING WARRANTIES OF MERCHANTABILITY AND FITNESS FOR A PARTICULAR PURPOSE, SHALL APPLY TO THIS PRODUCT AS PROVIDED UNDER APPLICABLE LAW. IF ANY PRODUCT TO WHICH THIS LIMITED WARRANTY APPLIES IS A "CONSUMER PRODUCT" UNDER THE MAGNUSON-MOSS WARRANTY ACT (15 U.S.C.A. §2301, ET SEQ.) OR OTHER APPLICABLE LAW, THE FOREGOING DISCLAIMER OF IMPLIED WARRANTIES SHALL NOT APPLY TO YOU, AND ALL IMPLIED WARRANTIES ON THIS PRODUCT, INCLUDING WARRANTIES OF MERCHANTABILITY AND FITNESS FOR THE PARTICULAR PURPOSE, SHALL APPLY AS PROVIDED UNDER APPLICABLE LAW.

#### **Other Conditions**

This limited warranty gives you specific legal rights, and you may have other rights which vary from country to country or state to state.

This limited warranty is void if (i) the label bearing the serial number of this product has been removed or defaced, (ii) the product is not distributed by Kramer Electronics or (iii) this product is not purchased from an authorized Kramer Electronics reseller. If you are unsure whether a reseller is an authorized Kramer Electronics reseller, visit our web site at www.kramerav.com or contact a Kramer Electronics office from the list at the end of this document.

Your rights under this limited warranty are not diminished if you do not complete and return the product registration form or complete and submit the online product registration form. Kramer Electronics thanks you for purchasing a Kramer Electronics product. We hope it will give you years of satisfaction.

![](_page_20_Picture_0.jpeg)

![](_page_20_Picture_1.jpeg)

![](_page_20_Picture_2.jpeg)

![](_page_20_Picture_3.jpeg)

SAFETY WARNING

Disconnect the unit from the power supply before opening andservicing

For the latest information on our products and a list of Kramer distributors, visit our Web site where updates to this user manual may be found.

We welcome your questions, comments, and feedback.

**[www.KramerAV.com](http://www.kramerav.com/) [info@KramerAV.com](mailto:info@kramerav.com)**